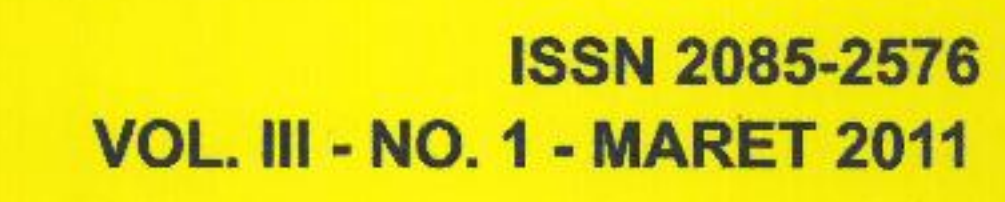

"Rancang Bangun Framework E-Learning Berbasis Web Untuk Meningkatkan Mutu Pembelajaran Mahasiswa Pada Politeknik Negeri Sriwijaya" Maivi Kusnandar, A. Ari Gunawan. S., lenda Meiriska

"Upaya Penerapan Pembelajaran Konstruktivisme Untuk Materi Kongruen Dengan Media lnteraktif' Sony Oktapriady dan Henny Madora

> "Manajemen Bandwidth Pada Linux" Yusniarti

"Sistem Pengarsipan Jurusan Berbasis Web Pada Politeknik Negeri<br>"Sriwijaya Palembang (Tinjauan pada SAP Jurusan) Zulkarnaini, Ridwan Effendi, lndri Ariyanti

"Pengaruh Upah Terhadap Penyerapan Lulusan Sekolah Menengah Kejuruan (Vocational School Graduate)" Dedy Rusdyanto dan Rika Sadariawati

"Pengaruh Kualitas Jasa Dan Jasa Terhadap Kepuasan Dan Loyalitas Mahasiswa Sebagai Konsumen" lda Wahyuningrum

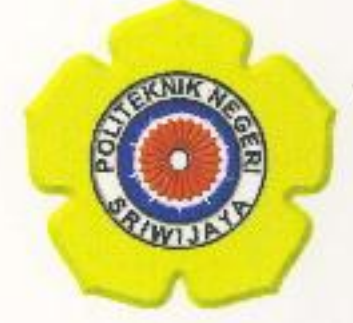

MANAJEMEN INFORMATIKA POLITEKNIK NEGERI SRIWIJAYA PALEMBANG

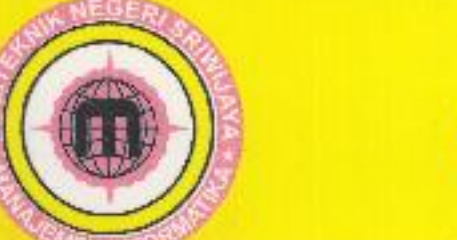

# lssN 2085-2576 voL. lll - No. 1- MARET 2011

"Rancang Bangun Framework E-Learning Berbasis Web Untuk Meningkatkan Mutu Pembelajaran Mahasiswa Pada Politeknik Negeri Sriwijaya" Maivi Kusnandar, A. Ari Gunawan. S., lenda Meiriska

"Upaya Penerapan Pembelajaran Konstruktivisme Untuk Materi Kongruen Dengan Media lnteraktif' Sony Oktapriady dan Henny Madora

> "Manajemen Bandwidth Pada Linux" Yusniarti

"Sistem Pengarsipan Jurusan Berbasis Web Pada Politeknik Negeri<br>"Sriwijaya Palembang (Tinjauan pada SAP Jurusan) Zulkarnaini, Ridwan Effendi, lndri Ariyanti

"Pengaruh Upah Terhadap Penyerapan Lulusan Sekolah Menengah Kejuruan (Vocational School Graduate)" Dedy Rusdyanto dan Rika Sadariawati

"Pengaruh Kualitas Jasa Dan Jasa Terhadap Kepuasan Dan Loyalitas Mahasiswa Sebagai Konsumen" lda Wahyuningrum

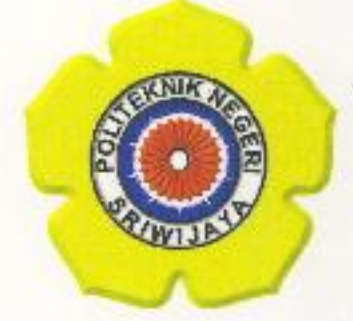

MANAJEMEN INFORMATIKA POLITEKNIK NEGERI SRIWIJAYA PALEMBANG

**ISSN 2085** 

## Jurnal Manajemen Informatika Politeknik Negeri Sriwijaya

### Pelindung:

Direktur Politeknik Negeri Sriwijaya (RD. Kusumanto, ST., M.M)

## Penasehat:

Pembantu Direktur I (Firdaus, S.T., M.T) Pembantu Direktut II (L. Suhairi, S.E., M.Si) Pembantu Direktur III (Ir. Bahri Joni Malyan) Pembantu Direktur IV ( Yohandri Bow, S.T., M.T)

## Penanggung Jawab/Pemimpin Umum:

Ketua Jurusan Manajemen Informatika (Ridwan Effendi, S.E) Sekretaris Jurusan Manajemen Informatika (Ir. Zulkarnaini, M.T)

## Pemimpin Redaksi:

Leni Novianti, S.Kom, leni: novianti: mi@polisriwijaya.ac.id

## Tim Editor:

ir. Zulkamaini, M.T, zulkamaini mi@polisriwijaya.ac.id Devi Sartika, S. Kom., devi sartika mi@polisriwijaya.ac.id Nita Novita, S.E., M.M, nita: novita: mi@polisriwijaya.ac.id Indri Ariyanti, S.E., M.Si. indri-ariyanti-mi@polisriwijaya.ac.id

## Pelaksana Teknis:

Dewi Irmawati, S.Kom, dewi-irmawati-mi@polisriwijaya.ac.id Muhammad Noval, S.E. m. noval\_mi@polisriwijaya.ac.id Ari Gunawan Sepriansyah, S.Kom, ari gunarvan:mi@,polisriwijaya.ac.id

> Alamat Sekretariat/Redaksi: Sekretariat Jurnal Manajemen Informatika POLSRI Jalan Srijaya Negara Palembang 30139 Telp.O71l-353414 Ext. I l7 e-mail: mi@polisriwijaya.ac.id

## Terbit bulan Nlaret dan September secara periodik setahun

Jurnal Manajemen Informatika diterbitkan oleh Jurusan Manajemen Informatika POLSRI. Redaksi mengundang para peneliti, praktisi, dan mahasiswa untuk menulis perkembangan ilmu di bidang yang berkaitan dengan manajemen dan informasi teknologi.

Jurnal Manajemen Informatika POLSRI diterbitkan 2 (dua) kali dalam I (satu) tahun pada bulan Maret dan September.

Manajemen Informatika, VoL III, No.I, Maret 201I ISSN: 2085-2576

(

## SISTEM PENGARSIPAN JURUSAN BERBASIS WEB PADA POLITEKNIK NEGERI SRIWIJAYA PALEMBANG (Tinjauan pada SAP Jurusan)

Zulkarnaini, Ridwan Effendi. Indri Ariyanti

Staf Pengajar Jurusan Idanajemen Informatika Politeknik Negeri Sriwijaya Ialan Srijaya Negara Bukit Besar - Palembang 30139 email: zulkamaini mi@polisriwijaya.ac.id ridwan-effendi mi@polisriwij aya. ac. id indri\_ariyanti\_mi@polisriwij aya.ac. id

#### ABSTRAK

Penelitian ini dilakukan untuk mengetahui Sistem Pengarsipan Jurusan Berbasis Web pada Politeknik Negeri Sriwijaya (Tinjauan pada SAP Jurusan). Penelitian bertujuan untuk mendapatkan perangkat lunak yang menyimpan Satuan Acara Pengajaran semua jurusan yg ditempatkan pada satu server dan dapat diakses dari mana saja dan oleh siapa saja tanpa mengabaikan keamatan data. Manfaat yang diharapkan dari hasil penelitian ini adalah (l) dapat melakukan perbaikan, penambahan atau pun penghapusan data Satuan Acara Pengajaran dengan mudah (2) semua SAP masing-masing jurusan dapat dengan mudah dibaca oleh pimpinan dan dapat mengetahui kwalitas dari kurikulum dan SAP yang sedang diterapkan pada masing-masing jurusan/program studi (3) masyarakat umum dapat dengan mudah membaca kurikulum pada jurusan yg diminati.

Kata Kunci : WEB, Kurikulum.

#### PENDAHULUAN

Salah satu acuan dosen dalam memaksimalkan proses belajar mengajar adalah dengan berpatokan pada satuan acara pengajaran (SAP). Dengan adanya SAP pada satu mata kuliah, maka target pembelajaran akan dapat tercapai dengan efisien serta tepat waktu sesuai dengan yang telah di rencanakan. Selain itu SAP merupakan suatu pedoman dalam melakukan pembelajarun jika dosen/pengajar pengampu mata kuliah tersebut berhalangan hadir dan harus digantikan oleh dosen yang lain, sehingga materi yang diberikan tidak keluar dari rencana yang telah ditentukan sebelumnya.

Selain itu SAP juga merupakan salah satu syarat untuk meningkatkan nilai akreditasi suatu jurusan. Dengan tersedianya SAP mata kuliah pada jurusan tersebut, maka kwalitas jurusan tersebut dapat tergambar sesuai dengan yang ditargetkan pada SAP-SAP masing-masing mata kuliah.

Satuan Acara Perkuliahan pada suatu perguruan tinggi selalu di perbarui (update) sesuai dengan penyesuaian kurikulum yang digunakan oleh perguruan tinggi tersebut. Untuk jurusan/program studi yang nilai akreditasinya B ke atas minimal 5 tahun sekali kurikulum jurusan/program studi tersebut harus di revisi sedangkan untuk yang mendapat nilai akreditasi C ke bawah maka maksimal 3 tahun sekali.

Kendala yang sering di hadapi oleh pihak jurusan/program studi dalam persiapan untuk penilaian akreditasi tersebut salah satunya adalah SAP dari kurikulum yang akan digunakan. Jika terdapat perubahan-perubahan mata kuliah atau terjadi revisi pada kurikulum tentunya SAP harus menyesuaikan dengan kurikulum yang akan digunakan dan dibuat dengan menggunakan A[icrosoft word. Iika terjadi perubahan, maka sering kali harus mengetik ulang walaupun perubahan hanya sebagian kecil dari SAP yang lama. Hal ini sering kali membutuhkan waktu yang relative lama. Koreksi hanya dapat dilakukan apabila SAP tersebut telah selesai dan cjicetak oleh penyusun. Diperlukan waktu khusus bagi pimpinan untuk membaca atau mengoreksi SAP tersebut.

Politeknik Negeri Sriwijaya merupakan suatu Lembaga Pendidikan Tinggi Negeri yang berdomisili di Sumatera Selatan, dimana di Provinsi Sumatera Selatan selain Universitas Sriwijaya, Institut Agama Islam Negeri (IAIN) Raden Fatah Palembang, Politeknik Negeri Sriwijaya merupakan aset Provinsi Sumatera Selatan yang dapat diandalkan dalam menciptakan produk sumber daya manusia yang siap kerja dan handal yang sangat dibutuhkan dalam membangun Sumatera Selatan pada khususnya dan Negara Indonesia dan bahkan luar negeri pada umumnya yang mampu menjawab tantangan era globalisasi dewasa ini.

Politeknik Negeri Sriwijaya didirikan pada tahun 1982 yang merupakan salah satu dari 6 (enam) Politeknik Negeri pertama di Indonesia. Hingga saat ini Politeknik Negeri Sriwijaya telah mempunyai 9 (sembilan) jurusan dan 11 (sebelas) program studi dengan jumlah mahasiswanya sekarang mencapai 4000 (empat ribu) orang

Zulkarnaini, Ridwan Effendi, Indri Ariyanti 29

mahasiswa, kesembilan jurusan dan kesebelas program studi itu yaitu: Jurusan Teknik Sipil (Program studi Teknik Sipil), Jurusan Teknik Mesin (Program Studi Teknik Mesin), Jurusan Program Studi : (Teknik Elektronika, dan - Teknik Listrik,Teknik Elektronika, dan Teknik Telekomunikasi), Jurusan Teknik Kimia (Program Studi Teknik Kimia), Jurusan Teknik Komputer (Program Studi Teknik Komputer), Jurusan Akuntansi (Program Studi Akuntansi), Jurusan Administrasi Niaga (Program Studi Administrasi Bisnis), Jurusan Manajemen Informatika (Program Studi Manaj emen Informatika), Jurusan Bahasa Inggris (Program Studi Bahasa Inggris Bisnis, Hotel dan Pariwisata)

#### Perumusan Masalah

Sistem informasi satuan acara pengajaran harus dibangun dan diletakkan dalam satu server yang dapat diakses oleh semua yang berkepentingan. Dengan telah berkembang dunia Sistem Informasi maka media internet dapat digunakan sebagai salah satu cara untuk memperpendek hubungan komunikasi antar client. Dengan menggunakan fasilitas internet tersebut SAF dapat disimpan pada satu server sehingga apabila diperlukan dapat langsung digunakan dan dirubah, ditambah ataupun dihapus sesuai dengan yang diinginkan. Semua orang dapat langsung membaca dan mengetahui rencana kegiatan pembelajaran yang akan dicapai.

Namun untuk mengases SAP tersebut perlu dilakukan batasan-batasan sesuai dengan tingkat kepentingannya siapa saja boleh membaca isi SAP namun untuk merubah, menambah atau menghapus system tersebut harus dapat menyeleksinya. Sistem informasi tersebut harus mempunyai password yang dapat menyeleksi jurusan yang sedang mengakses, dengan demikian datayang ditampilkan hanya seputar jurusan yang sedang aktif saja. System informasi juga dapat mencetak dikertas SAP yang diinginkan. Disamping itu masyarakat dapat langsung membaca kurikulum yang dimiliki oleh suatu perguruan tinggi dan dapat menetapkan apakah memang jurusar/perguruan tinggi tersebut kwalitasnya sesuai yang diinginkan.

#### Server

Server merupakan hati dari jaringan. Server biasanya merupakan computer berkecepatan tinggi dengan kapasitas memori (RAM) dan simpanan yang besar, dan dihubungkan dengan kartu jaringan yang cepat (ast network interface). Untuk mendukung kinerja yang tinggi, pada server dimungkinkan untuk dipasang beberapa prosesor secara simetrik. Demikian juga peralatan lain seperti mainboard, sumberdaya dan RAM dipilih kualitas yang tinggi sehingga server mampu beroperasi terus menenrs

tanpa berhenti untuk melayani permiataan. System operasi jaringan juga file data yang diperlukan.( Wagito, 2005).

## Webserver

Webserver adalah suatu mesin yang menjalankan dan menterjemahkan fungsi-fungsi web. Webserver menyediakan semua isi browser web yang dapat berupa halaman-halaman HTML, Java applets atau kontrol-kontor ActiveX. Webserver memberi respon pada permintaan client.( Jhonsen, 2004),

#### Workstation

Semua computer yang terhubung keserver pada jaringan disebut dengan workstation. Workstation merupakan komputer standar yang dikonfigurasi menggunakan kartu jaringan, perangkat lunak jaringan dan kabelkabel yang diperlukan. Beberapa workstation tidak memerlukan simpanan local seperti floppy disk atau hardisk. Hal ini disebabkan karena semua file kerja dapat disimpan pada server. ( Wagit,2005).

#### Website

Website merupakan kumpulan dari halaman-halaman web yang berhunungan dengan file-file lain yang saling terkait. Dalam sebuah website terdapat suatu halaman yang dikenal dengan home page. Home page adalah sebuah halaman yang pertama kali dilihat ketika seseorang mengunjungi website. Dari home page, pengunjung dapat mengklik hyperlink untuk berpindah kehalaman lain yang terdapat pada websaite tersebut. Sebuah home page biasanya merupakan sebuah file dengan nama index. Htm atau index. Html. (Jhonsen,2004).

#### Halaman web dan HTML

Kunci untuk mengubah sebuah web adalah HTML (Hypertext Makrup Language). HTML memakai kode, yang disebut tag, untuk memformat dan mendefinisikan teks pada sebuah halaman web. Web browser yang digunakan akan meneq'emahkan kode-kode/tag-tag HTML menjadi teks halaman web grafik yang dilihat dilayar monitor. Tag HTML tidak sekedar memberi tahu web browser cara memformat teks dan menempatkan grafik. Hypedink, misalnya, memberitahu web browser untuk mencari lalaman web lainnya di internet dan menampilkannya di layar pemakai. Kebanyakan halaman web sekarang memakai bahasa pemograman atau yang dikenal dengan script yang dibuat dengan bahasa. seperti Microsoft VBScript, JavaScript atau pHp. Script-script ini di rumuskan kedalam halaman web, dimana mereka menangani pemformatan, citra dan rutin tampilan media seperti bahasa pemograman lainnya. ( Jhonsen, 2004). Bahasa Program PHP

PHP (dulu : Personal Home Page, sekarang PHP : Hypertext Prepricessor). Merupakan script untik membuat suafu aplikasi yang dapat terintergrasi ke dalam halaman HTML, sehingga suatu halaman web tidak lagi bersifat statis, namun menjadi bersifat dinamis. Sebagai sebuah server-side, script PHP juga memiliki keunggulan seperti : (l) Source dan proses join. program atau script tidak dapat dilihat dengan menggunakan fasilitas view HTML source, yarg ada pada web browser seperti Internet Exploler atau semacamnya. (2) Scipt tersebut dapat memanfaatkan sumber-sumber aplikasi yang dimiliki oleh server, seperti misalnya untuk keperluan database connction. PHP mampu melakukan koneksi dengan berbagai mesin database seperti MySQL, Direc MS-SQL, Veloic, IBM DBM2, Interbase, PostgreSQl,dbase, FoxBase, Aolid, Empress, mSQL, SYbase, FilePro(read only-Personix, Inc.), Unix dbm, Informix dan bahkan semua database yang mempunyai provider ODBC seperti misalnya Microsoft Access dan lainlain. (3) PHP sekarang dapat membuat laporan yang menghasilkan file dengan format PDF. Dengan format PDF pembuatan dokumen berbasis web akan lebih rapih san cepat. (4) Pada aplokasi yang dibuat dengan PHP, pada saat dijalankan server akan menger akan script dan hasilnya yang dikirimkan ke web browser. Hal itu akan menyebabkan aplikasi tidak memerlukan kompatibilitas web browser atau harus menggunakan web browser tertentu dan pasti dikenal oleh web biowser apa pun. (5) PHPdapat menjalankan semua aplikasi program CGI, seperti menganbil nilai dirm, menghasilkan halaman web yang dinamis, mengirimkan dan menerima cooki. PHP juga dapat berkomunikasi dengan layanan-layanan yang menggunakn protocol IMAP, SNMP, NNTP, POP3. HTTP dan lainnya (Teguh Wahyono,2005).

## Paket Web Database MySQL

MySQL adalah server database SQL Open Source yang paling popular saat ini dikembangkan, didistribusikan dan didukung oleh perusahaan MySQL, AB. Sampai saat ini, MySQL. adalah seryer database yang paling banyak digunakan di Linux dan windows. Penyebab utamanya adalah kecepatan kerja dan kemudahan penggunaan,

Ada beberapa hal yang membuat MySQL unggul, yakni : (Husni,2004). Ditulis dalam (1) bahasa C san C++. Telah dites menggunakan berbagai compiler berbeda. (2) bekerja pada banyak

platform berbeda, seperti windows, Linux, Unix, Free, BSD, dan Mac OS. (3) Menyediakan API untuk bahasa C, C++, Eiffel, Perl, PHP, Python, Ruby, dan Tel. (4) Menyediakan engine penyimpanan tradisional dan nontradisional (5) Sangat cepat dalam pemanfaatan table MyISAM, alokasi memoryn (6) Mendukung banyak tipe field, diantaranya : integer bertanda/tak bertanda 1,2,3,4, dan 8 byte, float, double, char, varchar, text, blob, date, time, datetime, timestamp, year set, dan enum. (7) dapat raenvimpan record dengan panjang tetap dan variabel. (8) Mendukung perintah-perintah SQL umum secara penuh. (9) Penerapan system perizinan dan password yang flexible tetapu aman, mengizinkan verifikasi berbasis host, password terlindungi karena semua pengiriman data data koneksi dienskripsi, (10) Mampu rnenangani database berukuran besar. MySQL AB menggunakan seryer MySQL dengan 50 juta record. Juga telah ada perusahaan yang menggunakan MySQL dengan ukuran database 60000 table dan menyimpan sekitar 5 milyar basis data (record) (11) Mendukung sampai dengan32 index pertabel. Setiap index dapat terdiri dari 1 sampai 6 kolom (field). Ukuran index maksimum adalah 500byte dan dapat diubah saat kompilasi MySQL. (12) Client dapat terhubung ke server MySQL menggunakan TCPiIP Socket, Unix Socet (Unix), atau Named Pipes (NT). (13) Dukungan ODBC (open-database-connectivity) untuk platform Win32. semua fungsi ODBC 2.5 telah didukung, misalnya dapat menggunakan MS Access untuk terkoneksi ke server MySQl.Tersedia berbagai tool untuk administrasi database MySQL. Baik bersifat command line seperti tool MySQL, berbasis GUI seperti MySQL Interaktive SQL, maupun berbasis web seperti PHPMyAdmin. (14) Sebagian besar bahasa pemograman juga telah mendukung MySQL diantaranya PHP, JSP, Java, Pyton, C/C++ dan Delphi/Lylix.

#### Dokumen FDF berbasis Web.

Untuk membuat laporan/pencetakan SAP berbasis web dapat digunakan dia cara yaitu dari bahasa scripting web (PHP, ASP, ataupun JSP) asalkan telah diketahui MIME-Type yang sesuai dengan PDF. Pada yabel dibawah ini (Tabel I'l) terdapat 5 (lima) contoh MIME-Type yang berbeda untuk 5 (lima) format file yang berbeda pula. Pequlisan MIMW-Type dibawah ini biasanya di letakkan pada header program.

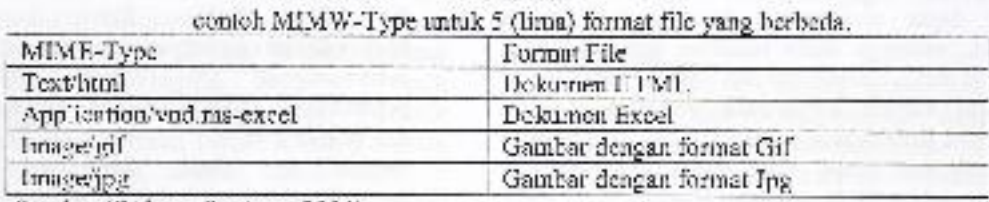

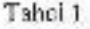

Sumber (Ridwan Sanjaya, 2004)

Contoh Script PHP untuk menghasilkan dokumen PDF dengan MIME-Type pada table I <?

Header ('Content-type : application/psf');

..... lsl program

. . . . . .

?>

Carc yang kedua menggunakan tambahan pustaka (iberty) dari pihak ketiga. Pustaka yang dipilih untuk mempermudah pekerjaan tersebut adalah FPDF. FPGF merupakan pustaka untuk membuat dokumen PDF melalui pemograman PHP dengan mudah, lengkap dengan pengaturan header, footer, gambar, dan penomoran halaman.(Ridwan Sanjaya, 2004).

#### Manajemen Koneksi

Langkah awal dalam membuat aplikasi web database adalah melakukan koneksi ke data source.baru kemudian setelah data berhasil di akses dilanjutkan dengan operasai-operasi lain seperti pembacaan, penghapusan data dan sebagainya.

Untuk koneksi PHP dengan MySQL tersedia fungsi sudah cukup dikenal yaitu mysql\_connectQ. Ketika kita menggunakan fungsi mysql\_co4nect0 untuk membuat koneksi dengan MySQL maka fungsi ini akan mengembalikan link indentier begitu berhasil dan sebaliknya jika gagal, maka memberikan nilai false. Adapun server akan ditutup ssecepat mungkin begitu eksekusi program berakhir kecuali jika kita memanggil fungsi mysql\_closeQ. Pada dasarnya ada beberapa variasi untuk melakukan koneksi selain cara yang umum digunakan. (Didik Dwi Prasetyo, 2005).

mysql\_connect("nama\_host:no\_port",<br>"nama\_user", "password"); mysql connect("localhost:/tmp/mysq1.ock") ; mysql connect('nama host;, ' mana\_user','password',true, MYSQL\_CLIENT\_SSL I MYSQL CLIENT COMPRESS

Menditeksi Koneksi

Untuk membantu pengguna dalam menditeksi kegagalan proses maupun koneksi, sudah disediakan fungsi khusus,yaitu mysql error().

#### Animasi

Untuk memberikan sentuhan pada halaman web dapat diberikan beberapa kreasi dari komponen multimedia yang dalam hal ini diguoakan software Swishmax dapat membuat model animasi kalimat dan gambar.

Penelitian bertujuan untuk mendapatkan perangkat lunak yang menyimpan Satuan Acara Pengajaran semua jurusan yang ditempatkan pada satu server dan dapat diakses dari mana saja dan oleh siapa saja tanpa mengabaikan keamanan data. Perubahan data yang dapat dilakukan oleh yang mempunyai hak untuk merubahnya.

Manfaat yang diharapkan dari hasil penelitian ini adalah (l) dapat melakukan perbiikan, penambahan atau pun pennghapusan data:Satuan Acara Pengajaran dengan mudah (2) Semua SAP masing-masing jurusan dapat dengan mudah dibaca oleh pimpinan dan dapat mengetahui kwalitas dari kurikulum dan SAP yang sedang diterapkan pada masing-masing jurusan/program studi (3) masyarakat umum dapat dengan mudah membaca kurikulum pada jurusan yang diminati.

Pelaksanaan penelitian dilakukan selama 5 (lima) bulan. Sebagai rujukan adalah jurusan jurusan pada Politeknik Negeri Sriwijaya.

#### Peralatan

(1) Hardware Satu unit computer yang telah terhubung dengan internet baik menggunakan WLAN ataupun LAN. Spesifikasi Komputer terdiri dari : (a) Penthium 4 dengan minimal speed 1.2 MHz. (b) Kartu WLAN (jika menggunakan jaringan tanpa kabel). (c) Mempunyai jaringan pada salah satu provider yang menyediakan layanan intemet. (2) Sofware istem Operasi berbasis Windows (Windows 2000 / windowsXP) (a) Bahasa program PHP versi 5.x berbasis object (b) Webserver Apache (c) Mesin database MySQL ver 5: (d) Komponen FPDF (e) Swishmax 2.1 (f) Editor plus / Notped

## Prosedure percobaan

## Analisis

(a) Melakukan survey dan mengamati format SAP yang ada pada tiap-tiap jurusan sehingga dapat ditentukan format SAP yang baku untuk seluruh jurusan. (b) Melakukan pengamatan struktur database uang akan digunakan sebagai tempat menyimpan data SAP, Database yang diperlukan untuk SAP terdiri dari tabel Dosen, Mata Kuliah, Mengajar dan tabel SAP. (c) Menganalisa format data pengamanan yang akan diberikan pada saat akan mengakses websaite Sap tersebut. Jika pengunjung websaite hanya untuk membaca/melihat saja maka tidak ada pengaman khusus yang diberikan. Namun jika pengunjung akan mengupdate SAP maka pengunjung tersebut harus memasukan jurusan, nam (user name) dan password yang akan mengakses. Jika data yang dimasukan sesuai dengan yang terdapat pada database maka data yang ditanpilkan hanya data jurusan yang mengakses. (d) Jika pengunjung hanya melihat dan membaca saja, maka pengunjung tersebut dapat memilih kurikulum dan SAP jurusan yang diinginkan pada menu pemilihan jurusan. (e) Jika pengunjung akan mengupdate data SAP maka ditampilkan form tempat mengupdete data yang sesuai dengan halaman web jurusan masing-masing. (f) Untuk

mendapatkan laporan SAP dalam bentuk kertas maka sisyem informasi tersebut harus mempunyai form untuk menginput data yang akan dicetak dan selanjutnya dikirim pada form laporan. Dalam hal ini pencetakan dilakukan dalam format file PDF.

#### Perancangan

(a). Form utama dalam menampilkan websaite SAP dirancang dengan menampilkan logo institusi, menu, dan area menampilkan namanama jurusan yang ada pada Politeknik Negeri Sriwijaya dan boleh ditambahkan visi dan misi dari Politeknik Negeri Sriwijaya

(b). Struktur tblSap

field Kode Mtk : karakter (6) field NIP : karakter (9) field Minggu ke : karakter (2) field TIU : text held TIK : text field Methode : karakter (30) field Media : karakter (50) field Tugas : karakter (50) field Pustaka : karakter (2)

(c). Pada saat menu pilihan pada Update maka sebelum ditampilkan form untuk memperbaiki SAP maka di tampilkan form untuk memasukan password yang terdiri dari comboBox Jurusan, User Name dan Password.

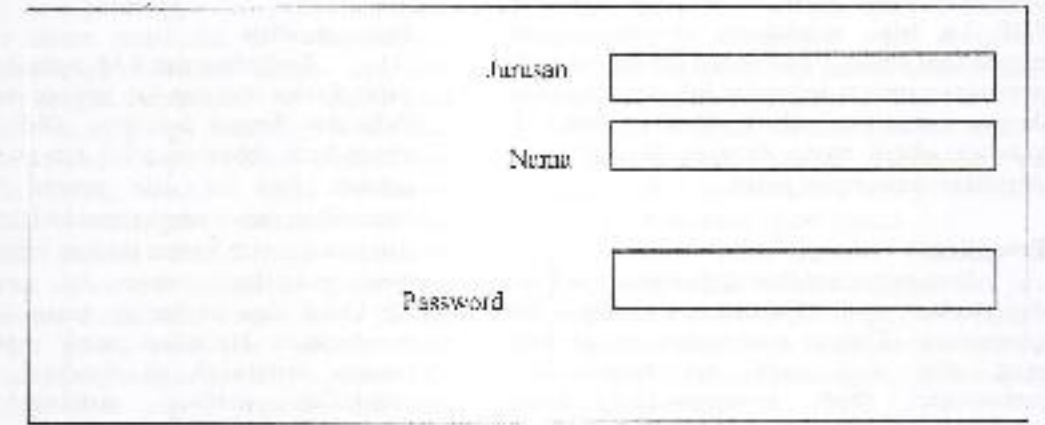

Gambar 4.1, From Login

Setelah memasukkan Jurusan, Nama dan Password maka dicari data yang cocok dangan krikteria dengan yang dimasukan pada table login. Jika data ditemukan maka ditampilkan menu mata kuliah yang ada pada jurusan tersebut dan use

dapat memilih mata kuliah yang diinginkan. Akan tetapi jika user tidak ditemukan maka ditampilkan pesan hak akses tidak diberikan. (d). Setelah ditemukan data akses maka ditampilkan form update

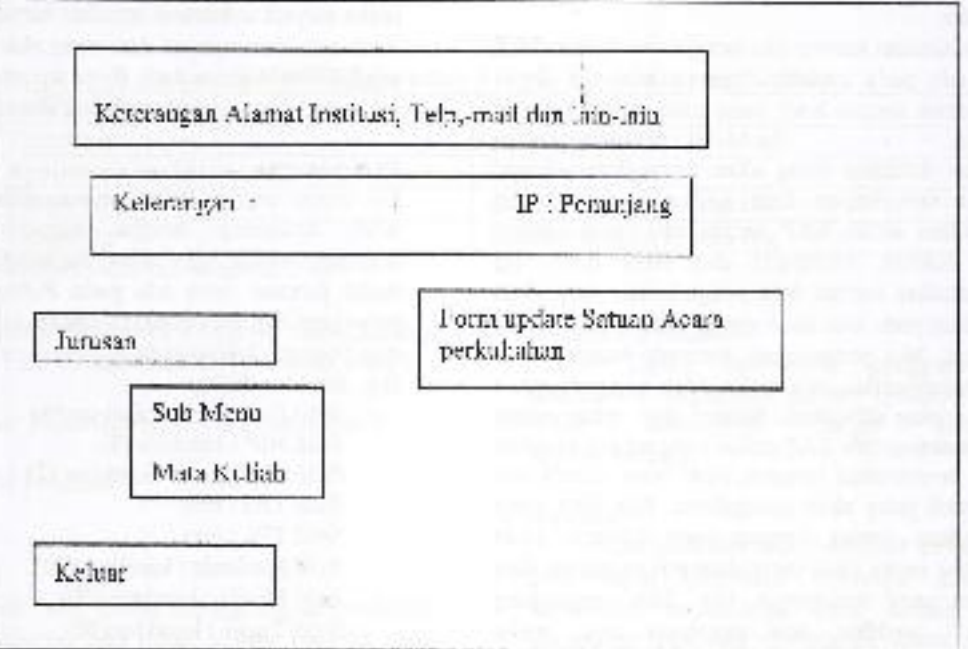

#### Gambar 4.2 from update SAP

#### Implementasi

Setelah perancangan selesai diakukan maka dilanjutkan pada tahap pemograman. Pada tahap ini dilakukan penulisan program dengan menggunakan bahasa pemograman berbasis web yaitu PHP dengan versi 5.x. bahasa pemograman PHP 5.x telah mendukung program dengan berorientasi object. Sehubungan dengan itu pada pembuatan system informasi ini juga dilakukan dengan berorientasi objek. Database yang di gunakan adalah mesin database MySQL yang diletakkan pada server polsri.

#### Pengujian

Item-item yang akan diuji sebetulnya telah dipersiapkan sejak dilakukannya analisis dan perancangan. Dengan menyiapkan semua item yang akan diuji pada saat analisis dan perancangan dapat mempersingkat waktu pengujian. Namun secara fisik pengujian dilakukan pada waktu khusus agar didapat system informasi yang lebih akurat dan sesuai dangan spesifikasi yang dibutuhkan. Pengujian fisik dilakukan oleh pihak ke tiga agar dapat dilakukan dengan lebih objektif.

#### Install

Sistem informasi yang telah selesai dibangun harus diletakkan pada satu server agar dapat diakses diintenet. Untuk pekerjaan tersebut maka harus dilakukan penginstallan sesuai dergan. spesifikasi server yang ada. Pada Politeknik Negri Sriwijaya server berada pada unit pengolahan Data Polsri dengan Sistem Operasi berbasis linux,

#### Kerangka Konsep Penelitian

Dihasilkan aplikasi yang bertugas mengarsipkan data Kurikulum dan Satuan Acara Perkuliahan setiap jurusan pada Politeknik Negeri Sriwijaya.

#### Tahap Analisis

(l) Kurikulum dan SAP berbasis web harus dapat diakses oleh tiap-tiap jurusan yangadapada Politeknik Negeri Sriwijaya. Oleh karena itu sistem harus dapat mengolah data masing-masing jurusan. Saat ini data jurusan yang akan ditampilkan hanya sebatas membedakan data tiaptiap jurusan, oleh karena itu data yang diperlukan hanya pada kode jurusan dan nama jurusan. (2) Ltntuk data kurikulum sistem harus dapat membedakan kurikulum untuk masing-masing jurusan, matakuliah yg dimaksud, nilai SKS matakuliah tersebut. matakuliah tersebut diberikan pada semester berapa, jumlah jam yg dibutuhkan matakuliah tersebut setiap minggu serta jenis matakuliah tersebut termasuk dalam matakuliah inti atau institusi (lokal). (3) Data SAP masing-masing jurusan dan masing-masing matakuliah mempunyai pokok bahasan dan sub pokok bahasan. Dalam tiap-tiap sub pokok bahasan mempunyai tujuan umum dan tujuran khusrs. Untuk itu masing-masing matakuliah harus dapat menampilkan pokok bahasan dan sub pokok bahasannya serta tujuan dari masingmasing sub pokok bahasan. (3) Selanjutnya untuk tiap-tiap data yang ada harus dapat di lakukan penambahan, perbaikan dan penghapusan dan dapat ditampilkan dalam bentuk format yg mudah untuk dibaca dan ditampilkan.

## Tahap Perancangan

Perancangan Data.

(l) Untuk mengingat semua data yang berhubungan dengan Kurikulum dan SAP masing-masing jurusan, maka diperlukan satu database yang mempunyai beberapa tabel sebagai tempat menyimpan data tersebut. Untuk data jurusan dibuat satu tabel yg menyimpan data jurusan. Berhubung data jurusan sekarang ini hanya dibatasi untuk membedakan masingmasing junrsan maka tabel jurusan tersebut dibuat hanya dengen dua buaf field, yaitu fteld Kode Jurusan dar Nama Jurusan. Kode Jurusan digunakan untuk membvat agar data jurusan tersebut dapat menjadi Unik dan Nama Jurusqn menerangkan Jurusan yang memiliki kurikulum. Kode Jurusa, menggunakan tipe data karakter dengan jumlah data 5 dan Nama Jurusan juga menggunakan tipe data Karakter dengan jumlah data 25 karakter. (2) Data kurikulum harus dapat dibedakan untuk tiap-tiap jurusan dan tiap-tiap matakuliah, maka harus mempunyai field yg berisikan data unik yaitu untuk field kode matakuliah, Selain itu untuk membedakan kurikulum dari masing-masing jurusan maka harus mempunyai satu field yang memberikan perbedaan jurusan yaifu kode jurusan. Selanjutnya field-field yg lain merupakan spesifikasi dari data kurikulum yg terdiri dari nama matakuliah, SKS, semester, jam perminggu dan jenis matakuliah termasuk dalam matakuliah inti atau institusi. Kode matakuliah diberikan dengan tipe data karakter dengan kombinasi 2 digit awal marupakan huruf, 2 digit.berikutnya merupakan tahun kurikulum, I digit berikutnya merupakan kelompok bidang studi, 1 digit berikutnya merupakan keterangan semester berlaku matakuliah tersebut dan 2 digit berikutnya merupakan nomor urut matakuliah. Untuk field Kode jurusan disesuaikan dengen Kode jurusan yang telah dibuat pada tabel jurusan. Field matakuliah dibuat dengan tipe data karakter, SKS dengen tipe data angka, semester tipe data karakater, jam perminggu dengen data angka dan jenis matakuliah bertipe karakter. (3) Setiap matakuliah yg ada di jurusan harus mempunyai SAP sebagai acuan dalam pelaksanaan pengajaran. Setiap SAP itu dibedakan atas dasar kurikulum pada setiap jurusan dan matakuliah yang akan di jelaskan dalam SAP tersebut. (4) Data SAP emasing-masing jurusan dan masingmasing matakuliah mempunyai pokok bahasan dan sub pokok bahasan. Dalam tiap-tiap sub pokok bahasan mempunyai tujuan umum dan tujuran khusus. Untuk itu masing-masing matakuliah harus dapat menampilkan pokok bahasan dan sub pokok bahasannya serta tujuan dari masing-masing sub pokok bahasan. (5) Dari masing-masing sub pokok bahasan terdapat tujuan umum dan tujuan khusus setiap matakuliah, pokok bahasan dan subpokok bahasannya

#### Perancangan Interface

Interface yang dibangun untuk sistem informasi ini terdiri dari dua bagian yaitu: (1) Interface untuk kebutuhan Admin yang berguna bagi operator admin untuk menginput data kurikulum dan satuan acara perkuliahan tiap-tiap jurusan yang ada di lingkungan Politeknik Negeri Sriwijaya. (1) Interface yang dibutuhkan bagi user yang memerlukan informasi kurikulum dan satuan acara perkuliahan pada tiap jurusan yang ada di Politeknik Negeri Sriwijaya. Interface Admin merupakan tempat operator menambah, memperbarui, menghapus serta memanipulasi data-data kurikulum dan satuan acara pengajaran disetiap jurusan yang ada pada Politeknik Negeri Sriwijaya. Adapun interface tersebut terdiri dari halaman-halaman jurusan, kurikulum, pokok bahasan dan tujuan umum, sub pokok bahasan, sub pokok bahasan tujuan khusus.

(2) Halaman Input Jurusan. Halaman input jurusan digunakan untuk menginput data jurusan yang berada di Politeknik Negeri Sriwijaya, Data yang diinputkan pada Halaman ini merupakan kebutuhan tabel jurusan dengan field kode jurusan dan nama jurusun.

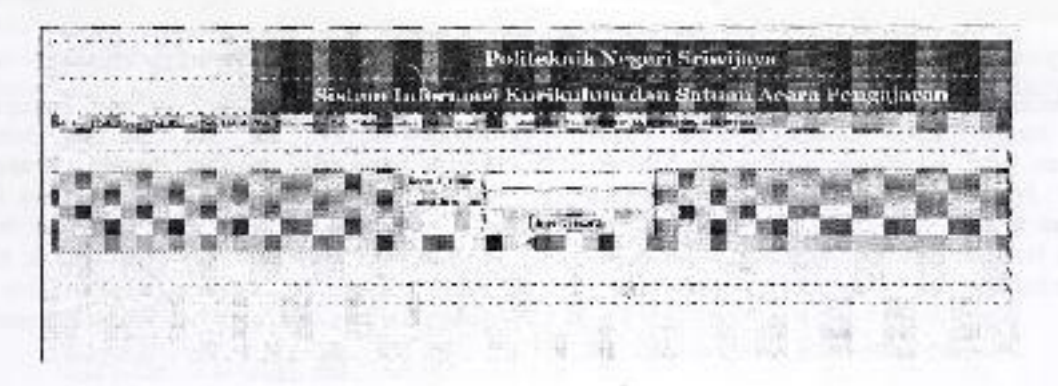

Gambar 5.1 : Halaman input data jurusan pada lingkungan POLSzu

Tampilan halaman-halaman tersebut memiliki menumenu masing-masing jurusan dan kurikulum serta satuan acara perkuliahan masing-masing jurusan. (3)

Halaman Input Kurikulum. memungkinkan kita untuk kurikulum setiap jurusan Halarman ini memasukkan data

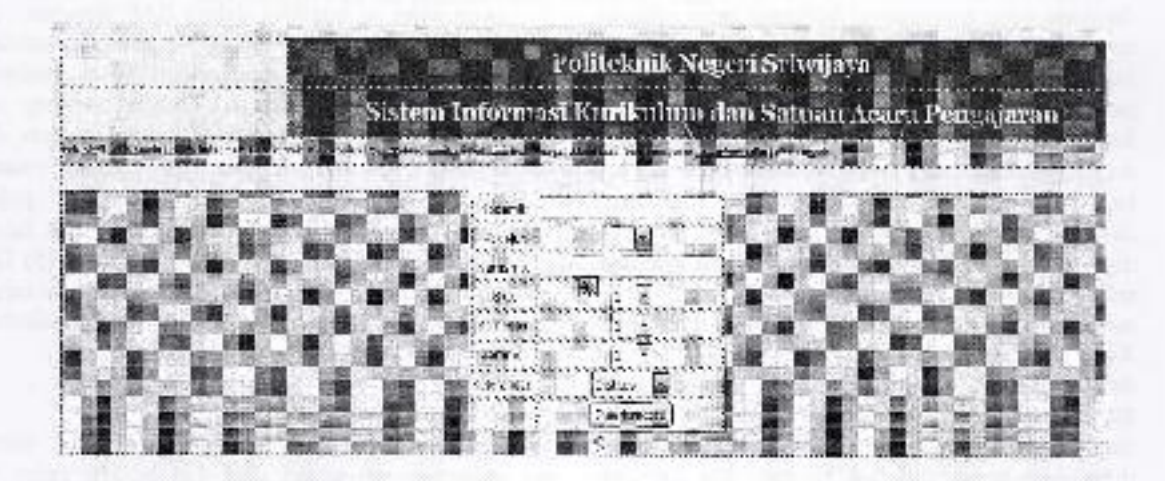

Gambar 5.2 :Halaman input data Kurikulum Jurusan pada lingkungan POLSRI

Data yang dimasukkan pada halaman ini terdiri dari data kode matakuliah, kode jurusan, nama matakuliah, sks, semester, jam per minggu, keterangan. (4) Halaman Input Pokok Bahasan dan Tujuan Umum Pembelajaran. Halaman Input Pokok Bahasan digunakan untuk menginput data Pokok Bahasan dari tiap-tiap bab dan Tujuan Umum dari masing-masing pokok bahasan tersebut.

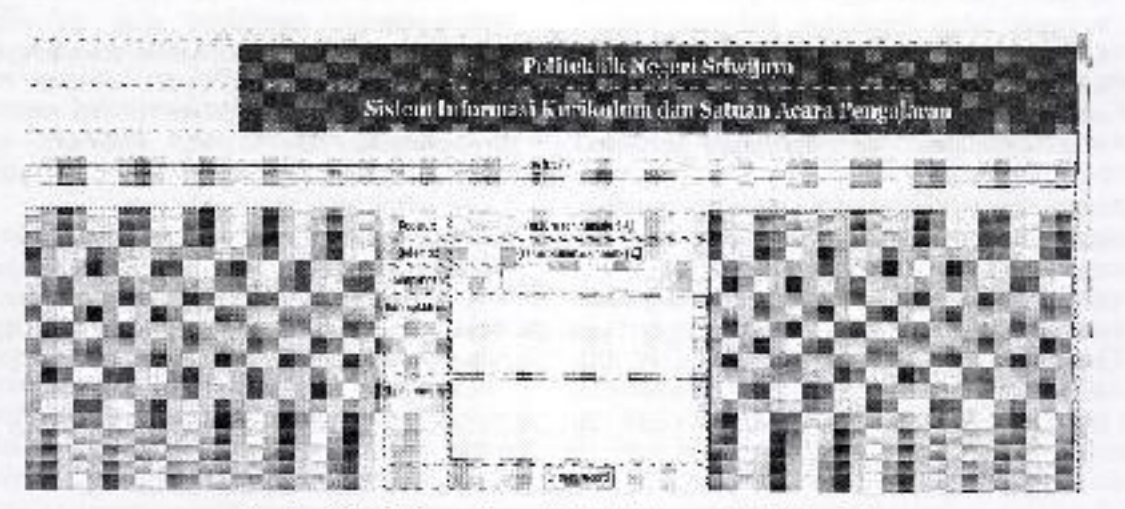

Gambar 5.3 : Halaman input Pokok Bahasan dan Tujuan Umum

Pada halaman ini data yang diinputkan terdiri dari Kode Jurusan, Kode Matakuliah, Kode Pokok Bahasan yang merupakan Key pokok bahasan, Nama Pokok Bahasan sebagai judul pokok bahasan serta Tujuan Pembelajaran Umum dari Pokok Bahasan tersebut. (5) Halaman Input Sub Pokok Bahasan dan Tuiuan Khusus Pembelaiaran

Halaman Input Sub Pokok Bahasan merupakan inputan dari data Sub Pokok Bahasan Pembelajaran dari masing- masing matakuliah pada jurusan di Politeknik Negeri Sriwijaya. Pada Halaman ini Inputan yang ditambahkan terdiri dari data Kode Jurusan, Kode Matakuliah, Kode Pokok Bahasan, Nama Pokok Bahasan, Kode Sub Pokok Bahasan dan Nama Sub Pokok Bahasan.

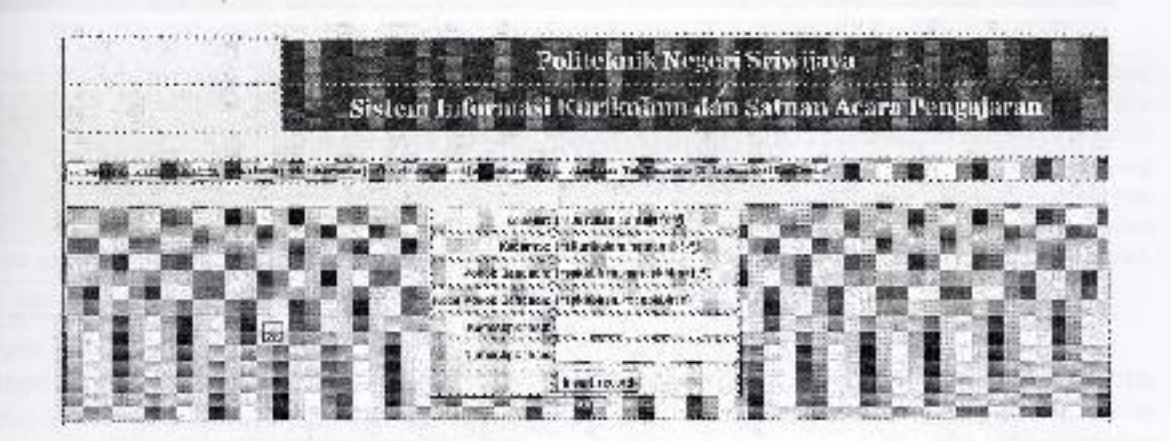

Gambar 5.4 : Halaman input Sub Pokok Bairasan dan Tujuan Khusus Pembelajaran

(6) Halaman Tampilan Jurusan. Pada halaman rm akan menampilkan data master jurusan yg terdiri dari held Kode Jurusan dan Nama Jurusan. Selain itu pada halaman ini jug akan ditampilkan navigasi jumlah tampilan data

perhalaman dan tombol-tombol Record Pertama, tombol ke Record Berikutnya, tombol Record Sebelumnya dan Tombol Record Terakhir

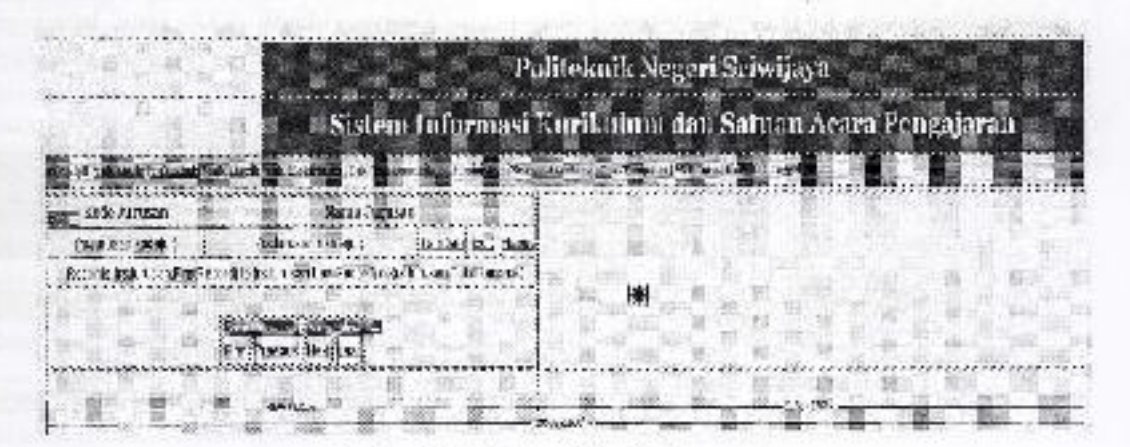

Gambar 5.5 : Halaman Tampilan Jurusan

Data yang ditampilkan pada halaman ini adalah l0 baris per halaman yg selanjutnya dapat di tampilkan secangyo ?? jelas untuk wktu sekarang adalah Perhubunhga nel dibino wokiyra

bergantian perhalaman. (6) Halaman Tampilan Kurikulum. Halaman ini menampilkan daftar matakuliah yang ada pada kurikulum satu jurusan berdasarkan kode matakuliah,

nama matakuliah, sks, semester, jam perminggu dan jenis matakuliah tersebut.

Selain bagain-bagian data matakuliah yg ditampilkan, pada tabel kurikulum ini juga ditampilkan menu Tambah, Edit, Hapus dan menu untuk menambahkan SAP.

Disamping itu ditampilkan juga navigasi untuk pengontrol record-record kurikulum yg ditampilkan.

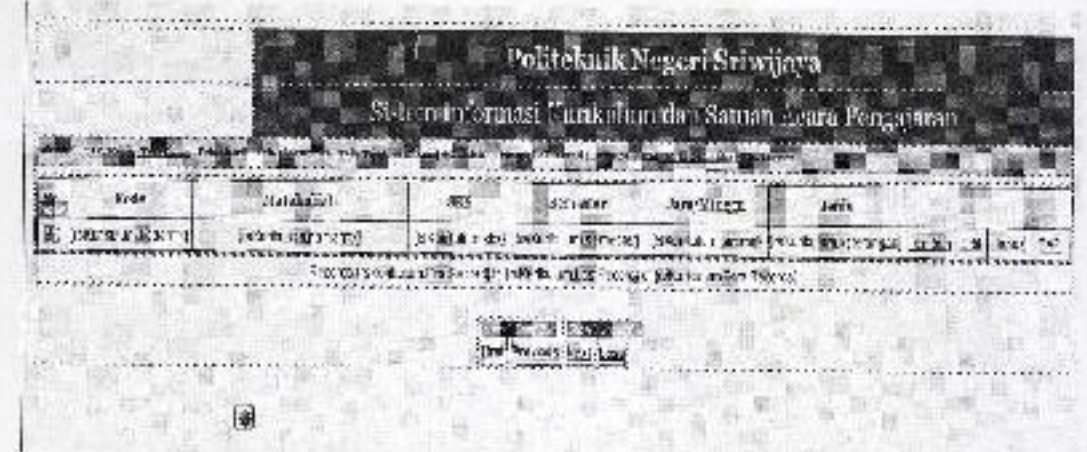

Gambar 5.6 : Halaman Tampilan Kurikulum

(7) Halaman Tampilan Pokok Bahasan. Halaman ini menampilkan detil dari matakuliah dan jurusan yang memiliki matakuliah tersebut. Adapun field-field yg ditampilkan terdiri dari Jurusan, Matakuliah, Kode pokok bahasan, Pokok bahasan dan Tujuan pembelajaran umum. Selain dari

detil Pokok Bahasan yg ditampilkan, pada halaman ini juga ditampilkan menu-menu Tambah data, Edit data, Hapus data, Menu input data Sub Pokok Bahasan, Tujuan pembelajaran Khusus, Matrik SAP serta keterangan posisi record dan navigasi kontrol dari record-record yg ditamoilkan.

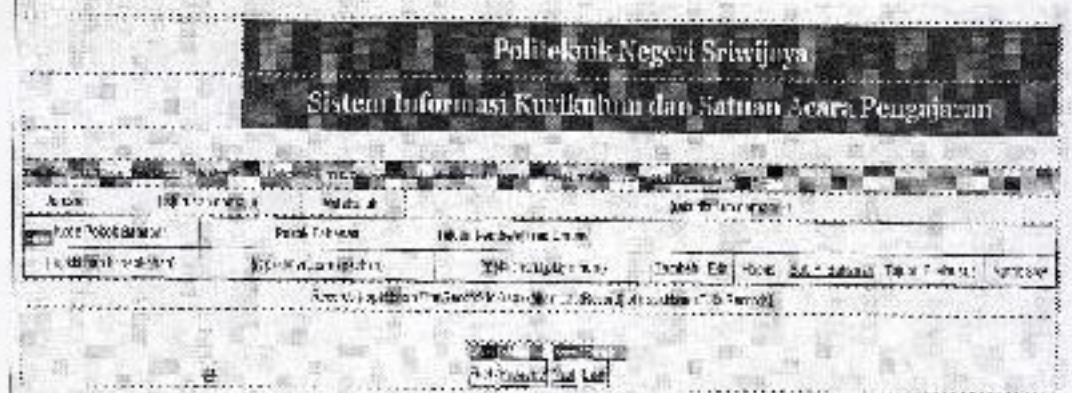

Gambar 5.7 : Halaman Tampilan Pokok Bahasan dan Tuiuan Umum

(8) Halaman Tampilan Sub Pokok Bahasan. Halaman ini hampir sama dengen halaman tampilan Pokok Bahasan. Pada halaman ini hanya ditampilkan data-data sub pokok bahasan dengan kelompok Pokok

tertentu. Adapun field-field yg ditampilkan pada halaman Sub Pokok Bahasan ini terdiri dari Jurusan, Matakuliah, Pokok bahasan, Kode Sub Pokok Bahasan dan Sub Pokok Bahasan.

-\_

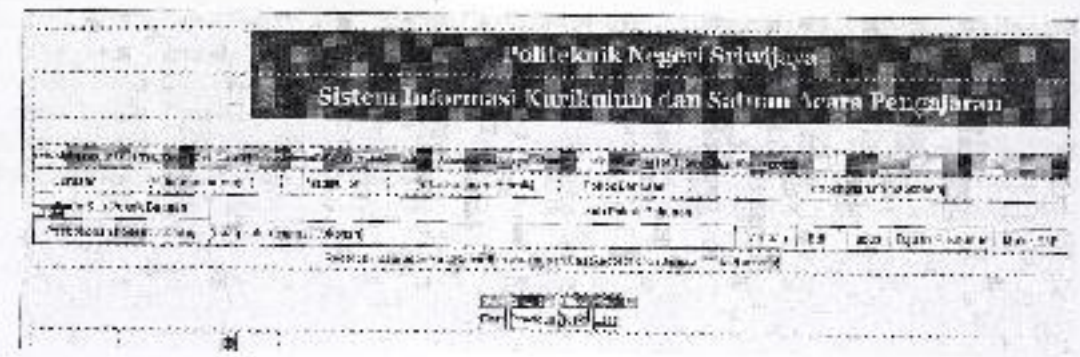

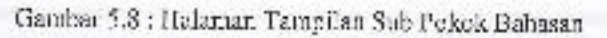

Zulkarnaini, Ridwan Effendi, Indri Ariyanti

Selain dari detil Pokok Bahasan yg ditampilkan, pada halaman ini juga ditampilkan menu-menu Tambah data, Edit data, Hapus data, Menu input data Sub Pokok Bahasan, Tujuan Pembelajaran Khusus, Matrik SAP serta keterangan posisi record dan navigasi kontrol dari record-record yg ditampilkan.

#### Kesimpulan

Aplikasi yang telah dibuat memberikan output tampilan dari kurikulum, detil dari kurikulum yang terdiri dari bagian Admin dengan halamanhalaman :Halaman Input Jurusan, Halaman Input Kurikulum, Halaman Input Pokok Bahasan dan Tujuan Umum Pembelajaran, Halaman Input Sub Pokok Bahasan dan Tuiuan Khusus.

#### DAFTARPUSTAKA

- Aziz, Farid, M., Ir, M.Kom., Object Oriented Programing dengan PHP 5, Panduan Praktis pengembangan OOP dengan PHP 5 Mengimpementasikan UML danPattern, Jakarta, PT. Elek Media Komputindo.
- Husni., 2004, Membuat Aplikasi Datebase Client-Server dengan Delphi dan My S QL,Y o gy akarta, Graha Ilmu.
- Jhonsen., 2004, Panduan LengkapMenjadi Web DEsinger untuk Pemula, Jakarta, PT.Elek Media KOmputindo
- Prasetyo, Didik D., 20Q5, Solusi Menjadi Web Master melalui Manajemen web PHP, Jakarta, PT. Elok Media Komputindo

Pembelajaran, Halaman Tampilan Jurusan, Halaman Tampilan Kurikulum, Halaman Tampilan Pokok Bahasan, Halaman Tampilan Sub Pokok Bahasan. Serta halaman user yang menampilkan halaman-halaman : Halaman Tampilan Jurusan, Halaman Tampilan Kurikulum, Halaman Tampilan Pokok Bahasan, Halaman Tampilan Sub Pokok Bahasan

#### Saran

Karena sistem ini belum dapat mencetak data Kurikulum, Satuan Acara Pengajaran di kertas maka disarankan untuk mengembangkannya dengan menambahkan modul untuk mencetak Kurikulum dan SAP di kertas.

Sanjaya, Ridwan., 2004, Memuat Laporan PDF berbasis Web dengan PHP 5.0. Jakarta, PT. Elok Media Komputindo

Setiawan, Andi., S.Kom. 2006., Pengolahan database MySQLb dengan script PHP, Bandung, CV Yrama Widya.

Wahyono; Teguh., 2005, Memahami Pemograman Web dengan PHP dan MySQL Dalam 24 jam, Yogjakarta, Gava Media.

http:/www.mysql.com 20Januari 2008

http:/www.php.net 20 Januari 2008